## Bob Combs bcombs@pcsiusa.com Windows 2000 Systems Administration

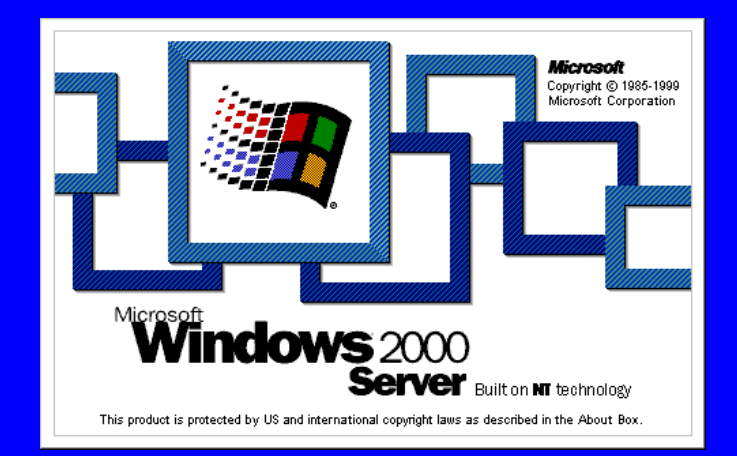

What we'll discuss  $\bullet$ Windows 2000 Features

- $\bullet$ Installation, DNS, Active Dir.
- $\bullet$ Remote Access, DHCP, WINS
- $\bullet$ File Quotas, DFS, EFS
- $\bullet$ OUs, Groups, Policies

 $\bullet$ COM+

### Versions of Windows 2000

- $\bullet$ Professional (workstation)
- $\bullet$ Server (standard server)
- $\bullet$ Advanced Server (clusters)
- $\bullet$ Datacenter (hi-scale, future)

#### Windows 2000 Professional Desktop version  $\mathcal{L}_{\mathcal{A}}$  Single Processor – <del>katalog a katalog a katalog a</del> Plug & Play, Mobile User Support  $\mathcal{L}_{\mathcal{A}}$  NTFS, FAT32  $\mathcal{L}_{\mathcal{A}}$  Disk Defrag., Backup Utility – Kerberos 5  $\mathcal{L}_{\mathcal{A}}$ EFS, IPSec

 $\bullet$ 

#### Windows 2000 Server  $\bullet$  Practical baseline edition Supports 2-way SMP Active Directory Services Group Policies – Admin via MMC & WMI DFS, Disk Quotas

Windows 2000 Advanced Server  $\bullet$  High Availability Version Supports 4-way SMP Memory Support >4GB (64GB) **Clustering**  Network Load Balancing Component Load Balancing

Windows 2000 Datacenter Server  $\bullet$  High End Version Support 16-way SMP (32 via OEM) 64GB Memory Support

### Installation

 $\bullet$  H/W Requirements – Pentium 166 MHz or better 64 MB (128 MB recommended) – 1 GB Disk minimum

### Installation Preparation

 $\bullet$  Check Hardware Compatibility List (hcl.txt)  $\bullet$ NTFS vs. FAT32 vs. FAT

### Installation Processes

- $\bullet$ Load Setup into memory
- $\bullet$ Start text-based setup
- •Create/Format Win2k partition
- $\bullet$ Copy files to disk
- $\bullet$ Restart computer
- $\bullet$ Start Setup Wizard

### Installing Over Network

- $\bullet$ Copy \i386 to a shared folder
- $\bullet$  Client
	- $\mathcal{L}_{\mathcal{A}}$ Boot network client
	- $\mathcal{L}_{\mathcal{A}}$ Connect to shared folder
	- $\sim$ Run Winnt.exe
	- <del>katalog a katalog a katalog a</del> Boot from Setup boot diskettes
	- $\mathcal{L}_{\mathcal{A}}$ Install Windows 2000

### Automating Installation

- $\bullet$  Use Setup Manager to create Unattended.txt answer file
- $\bullet$ Disk Image & Sysprep.exe

### Administrative Tools

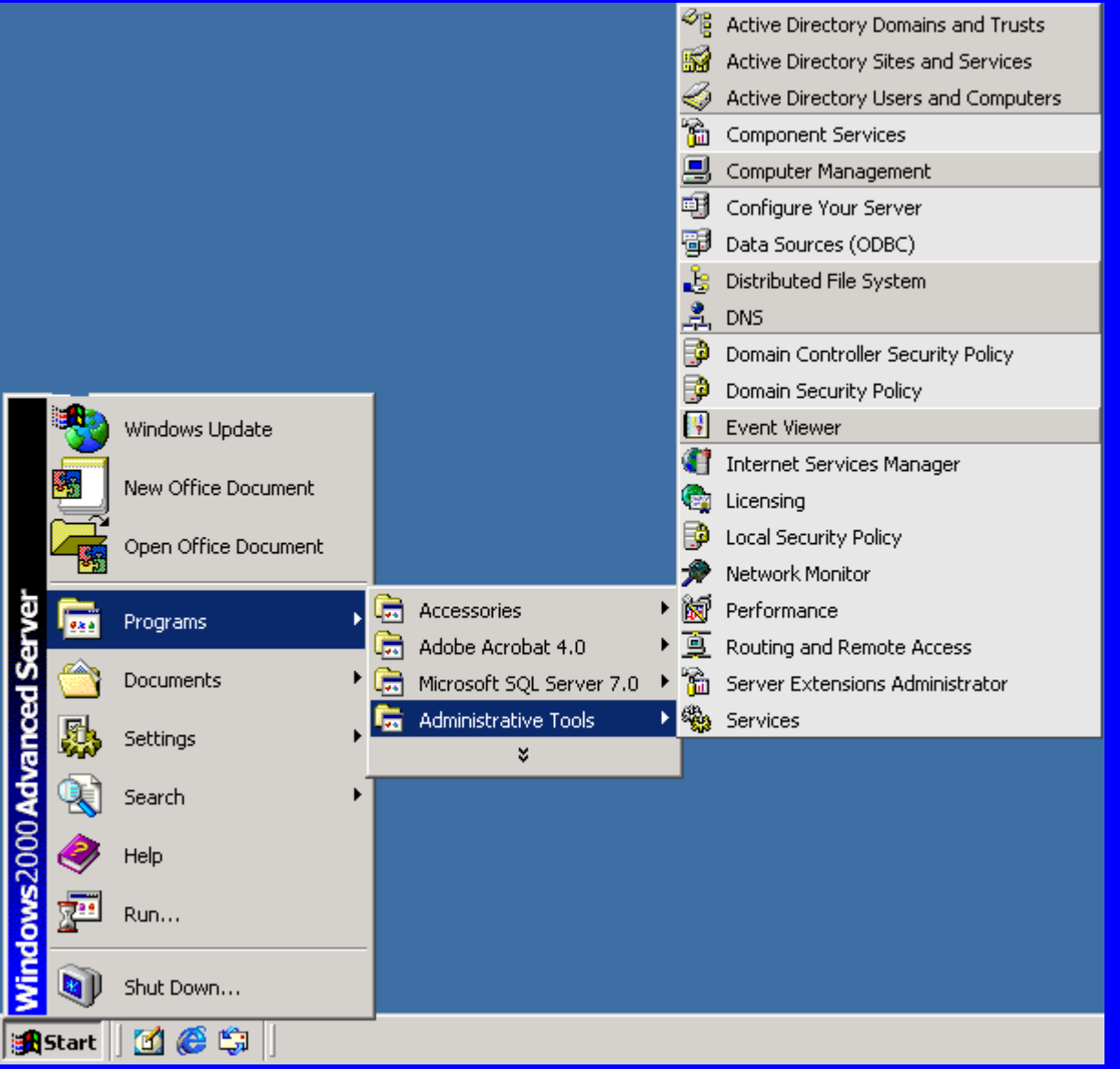

### DNS

 $\bullet$  Dynamic DNS (DDNS)  $\bullet$  Wizard aids creating zone  $\bullet$  Create in Active Directory or as Zone files (legacy)

### DDNS

- $\bullet$ Forward Lookups
- $\bullet$ Reverse Lookups
- $\bullet$ Caching, Iterative, Recursive
- $\bullet$  Zone Transfers
	- Full
	- Incremental

### DDNS Admin

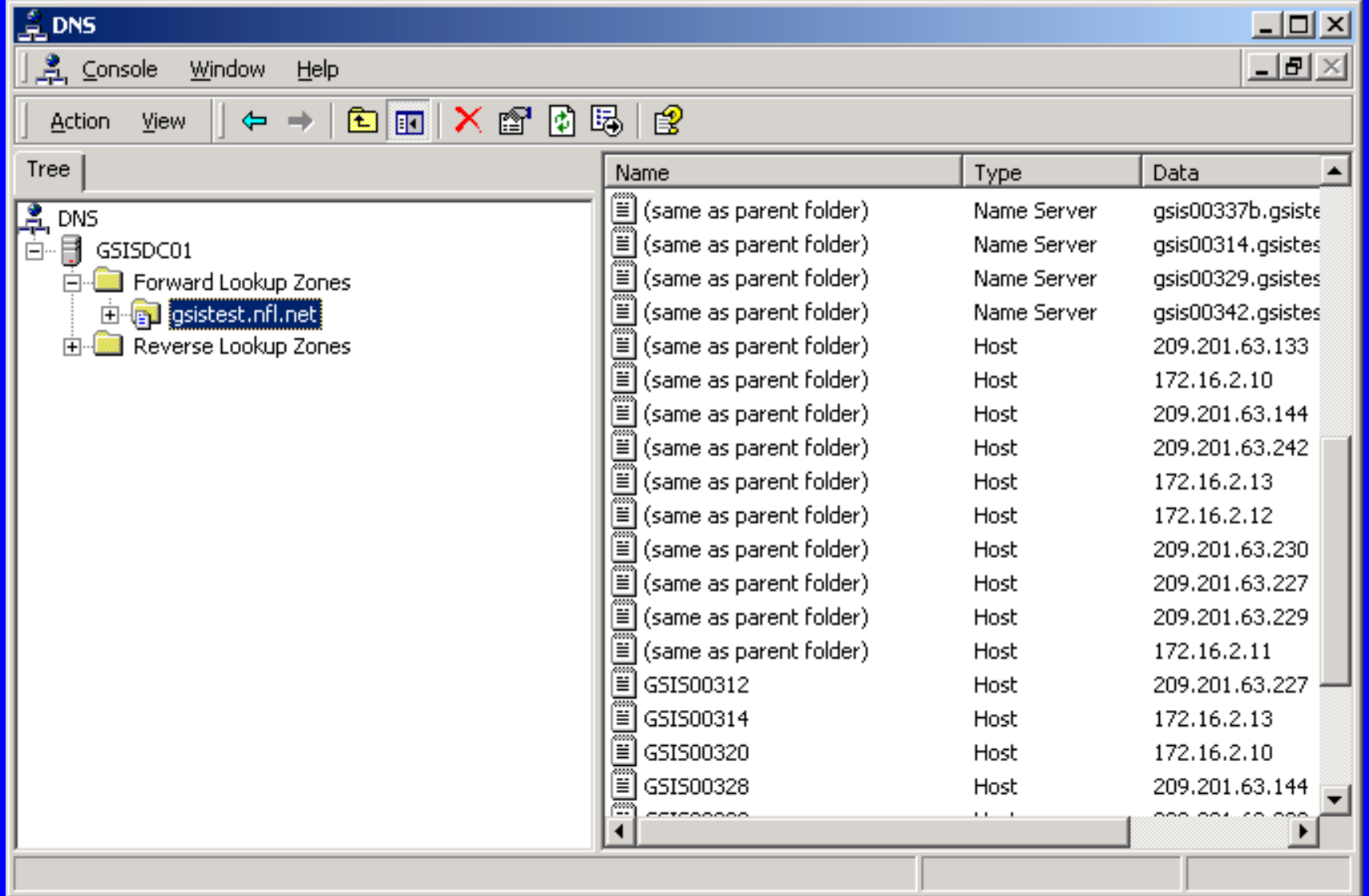

### Active Directory

- $\bullet$  Replaces registry-based security account manager (SAM)
- $\bullet$ 100% backwards-compatible
- $\bullet$  Adds many new features
	- X.500 and DNS naming
	- Domain hierarchy
	- Extensible schema
	- LDAP access

### Run "dcpromo" to create an Active Directory

#### **Active Directory Installation Wizard**

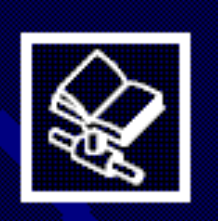

#### Welcome to the Active Directory **Installation Wizard**

This wizard helps you install Active Directory services on this server, making the server a domain controller.

To continue, click Next.

 $Next$ < Back

Cancel

 $\vert x \vert$ 

## AD Computers

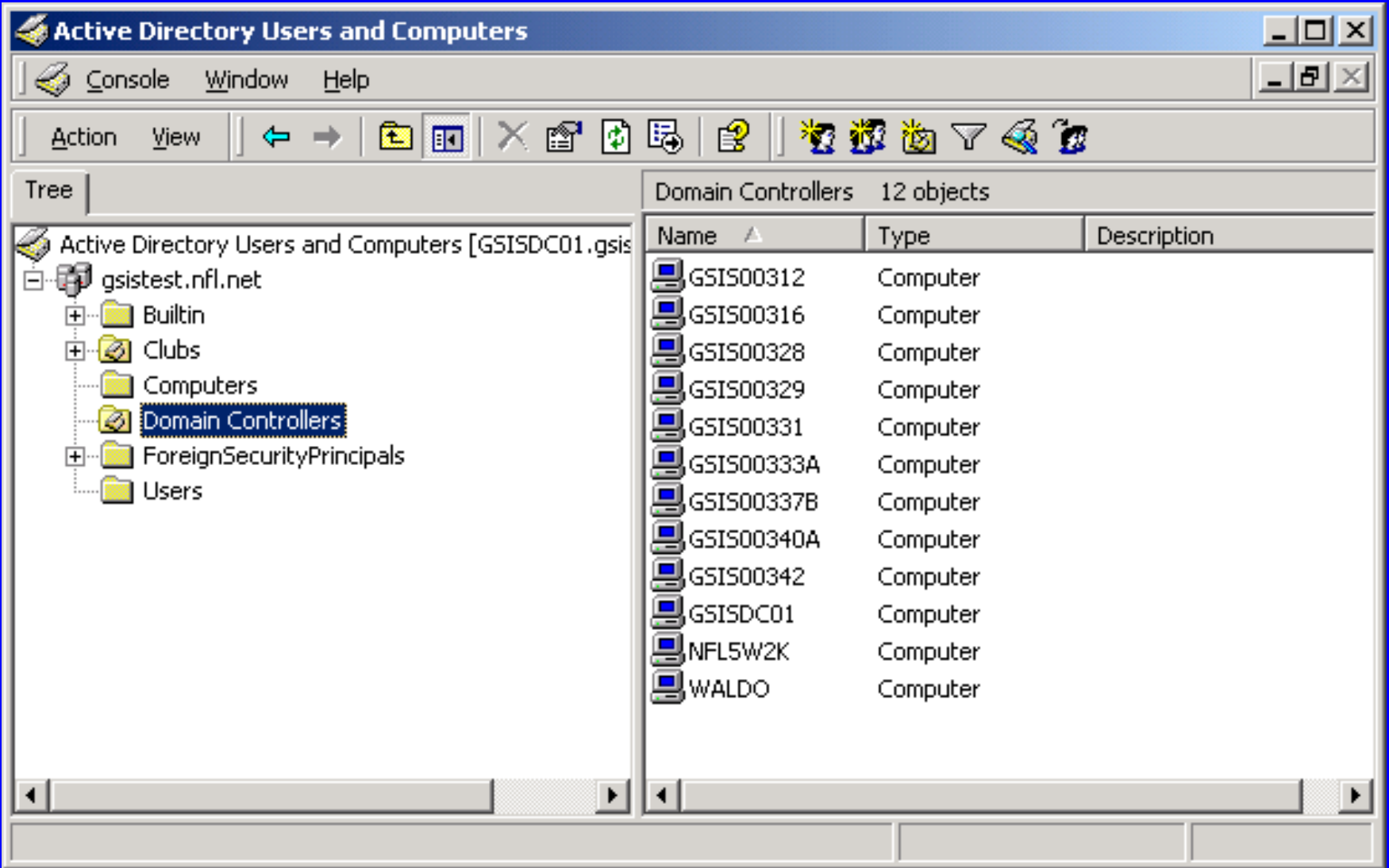

### AD Users

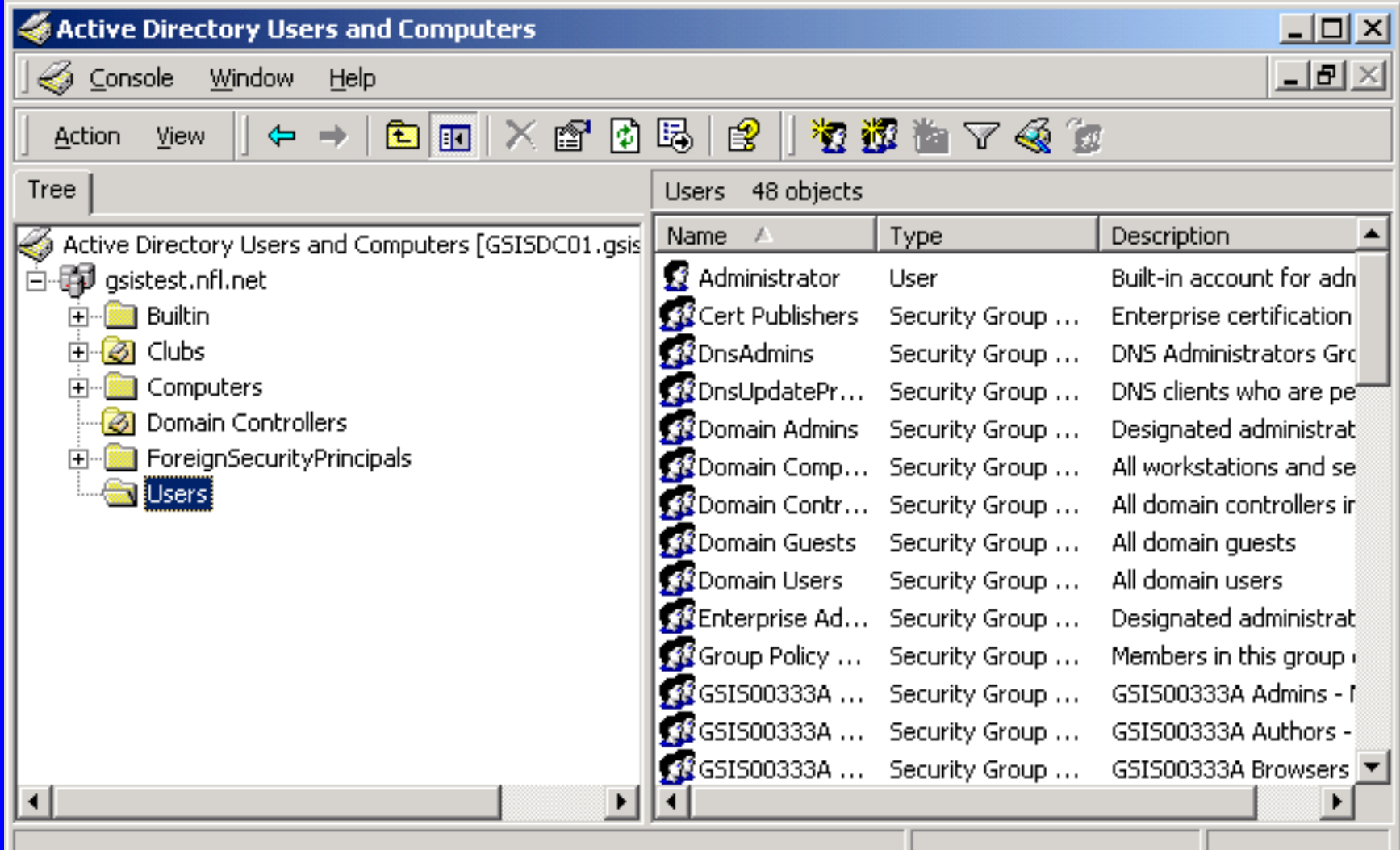

## User Properties

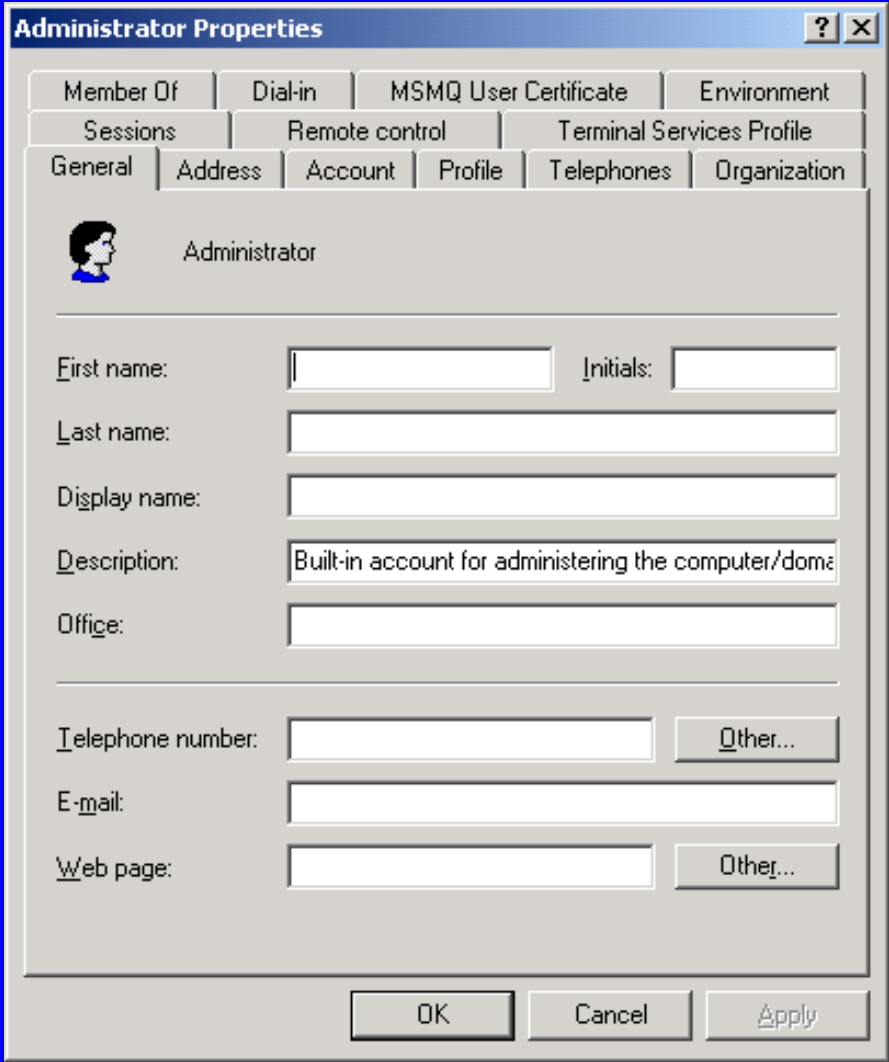

### AD Domains

- $\bullet$ Tree hierarchy of domains
- $\bullet$ Transitive trust among domains
- X.500 names are "attributed"
	- $\mathcal{L}_{\mathcal{A}}$  CN=Joe User, OU=Engineering, OU=NTDS, O=Microsoft, C=US
- Various DNS name formats
	- $\sim$ user@company.com
	- $\sim$ company.com/engineering/user

# Hierarchy Example **Corp** Eng Sales WestEast

### AD Site Links

 $\bullet$  Site is one or more subnets  $\bullet$  Subnet can belong to only one site

 $\bullet$  Site Link is a connection between two or more sites

## Site Link Config

- $\bullet$  Site Links are configured – Cost Replication interval
	- Schedule

### AD Sites and Services

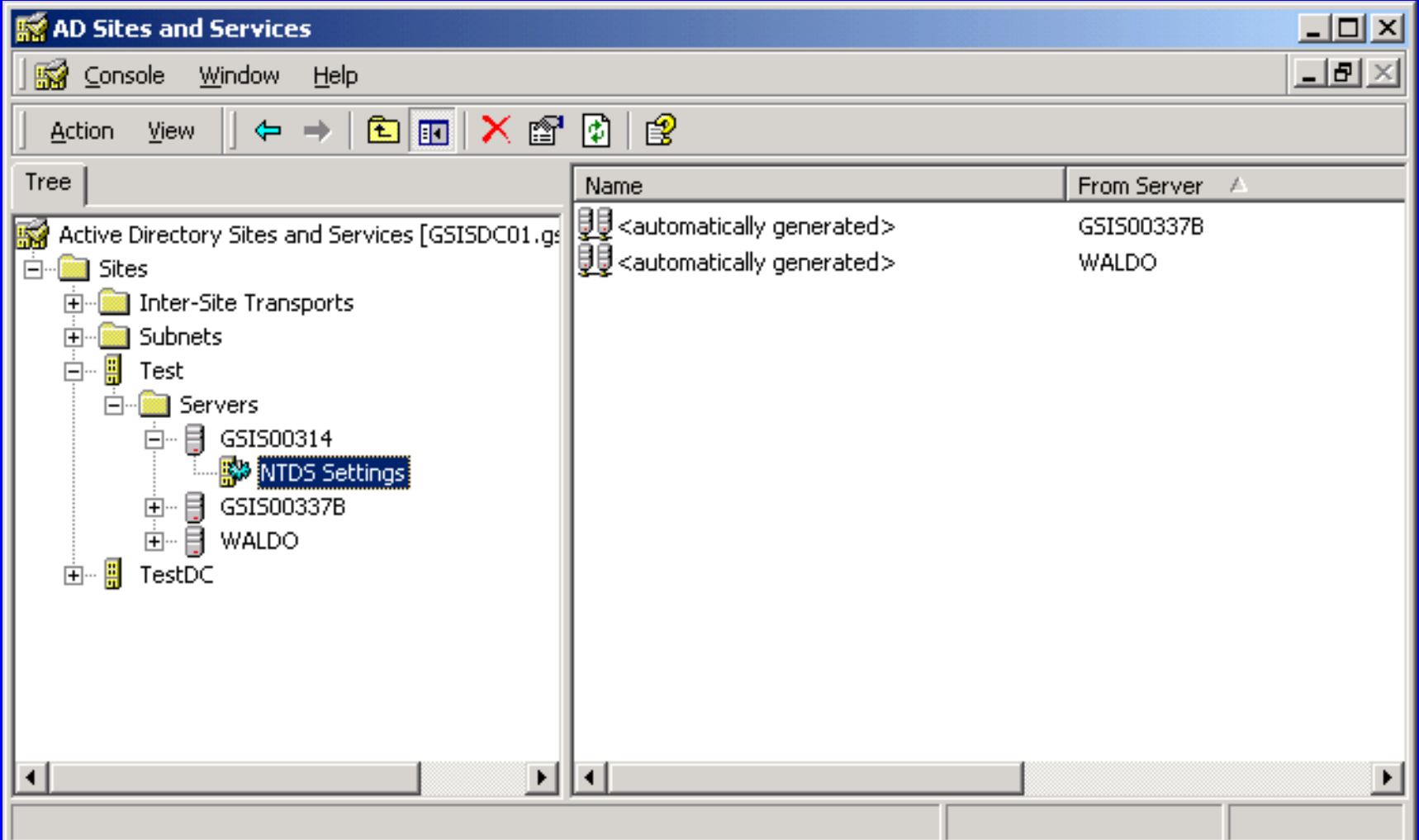

### Active Directories

- $\bullet$  1st DC is default primary (FSMO)
- $\bullet$  Other DCs do not contain Global Catalog
- $\bullet$  Logon must access a GC  $\mathcal{L}_{\mathcal{A}}$ Administrator logon is exception

#### Global Catalog  $\bullet$  GC Servers improve network performance Contain partial list of all AD objects Allow logon to stay within site Provide redundant logon servers Contain Univeral Groups

## Global Catalog

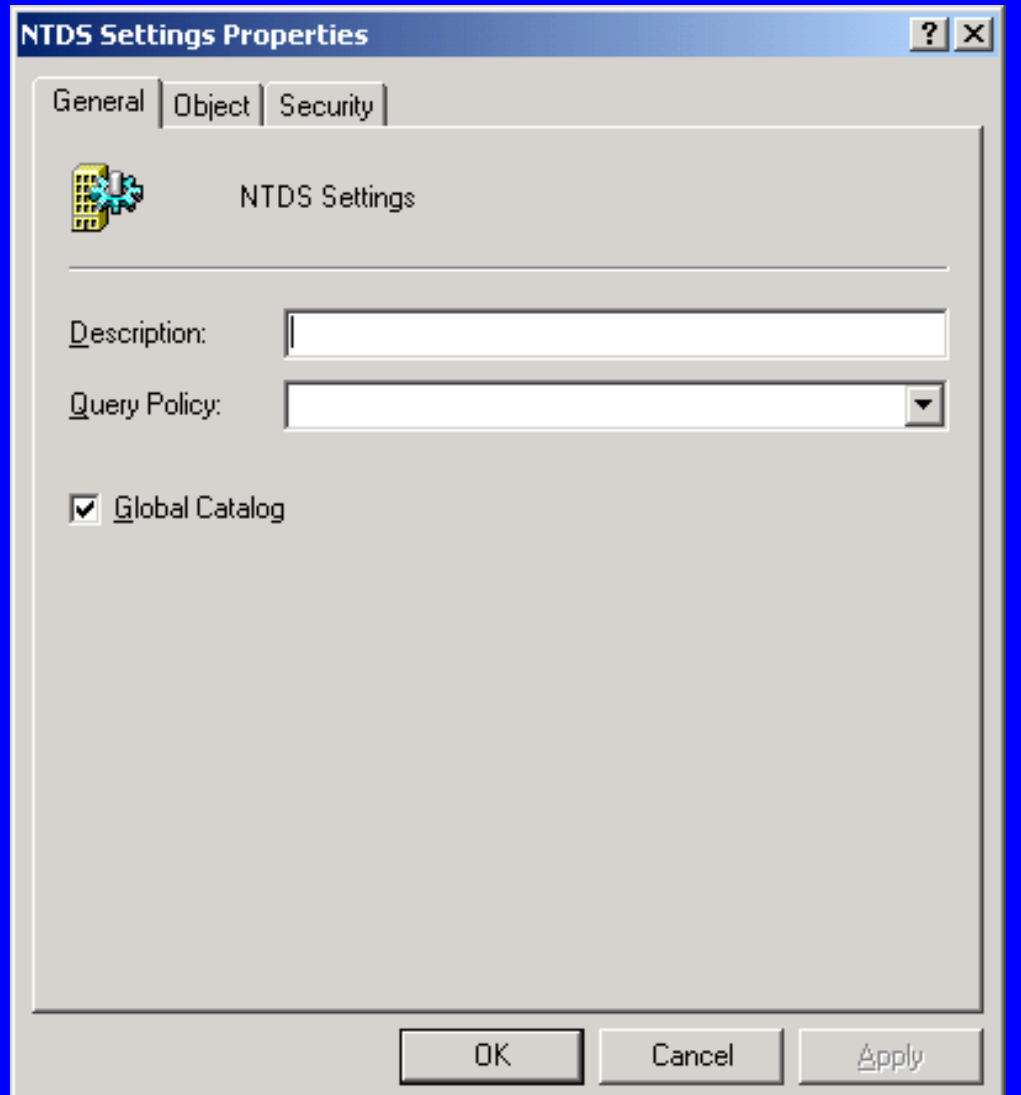

### User Groups

 $\bullet$  Types of Groups Local Group Global Group Universal Group  $\bullet$ Native mode vs. Mixed mode

### Local groups can contain -

- $\bullet$ User accounts (any domain)
- $\bullet$ Other local groups
- $\bullet$ Global groups (any domain)
- $\bullet$ Universal groups
- $\bullet$ Resources (from local domain)

#### Global groups can contain -

 $\bullet$  User accounts (local domain)  $\bullet$  Other Global groups (local domain)

 $\bullet$  Resources (from any domain)

#### Universal groups can contain -

- $\bullet$  User accounts (any domain)  $\bullet$  Global groups (any domain)  $\bullet$  Other Universal groups (any domain)
- $\bullet$ Resources (from any)

## Group Tips

- $\bullet$  Use Local groups to manage resources
- $\bullet$  Use Global groups to manage user access
- $\bullet$  Use Universal group to manage enterprise-wide policies

### Network/Dial-up

• Create Dial-up Connections using Settings -> Network and Dial-up Connections -> Make New Connection

#### Remote Access Administration

- Extensible Authentication Protocol
	- Token Cards
	- CHAP (MD5-CHAP)
	- Transport Level Security (TLS)
- RADIUS
- IPSec
- L2TP (Layer 2 Tunneling Protocol)
- BAP (Bandwith Allocation Protocol)

### DHCP

 $\bullet$  Loaded as additional service  $\bullet$  DHCP integrated with DNS  $\bullet$ GUI interface

### WINS

 $\bullet$  NetBIOS name server No longer needed in Windows 2000 Support legacy Windows NT and 9x – Resolves NetBIOS names to IP $\bullet$  Increased Fault Tolerance Up to 12 WINS servers

### Distributed File System

#### $\bullet$ DFS

- Stand-alone DFS stored on single machine
- Fault-tolerant DFS stored in AD for multiple machines

### DFS

- $\bullet$ Dfs root is a starting point of logical namespace
- $\bullet$  Dfs root share is a junction point which maps to two or more alternate physical destinations

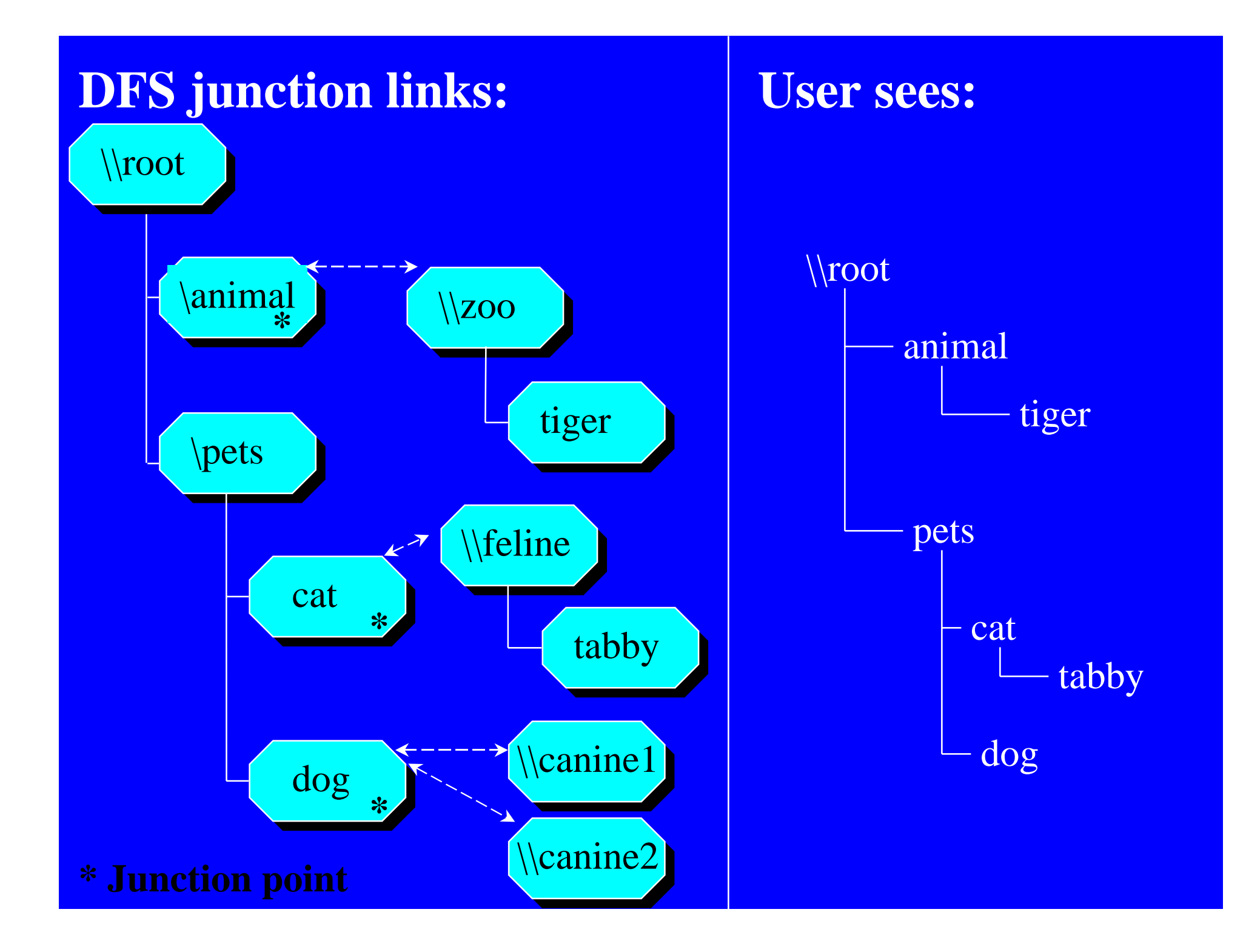

## Disk Quotas

- $\bullet$ Set from Disk Management
- $\bullet$ Usage based on ownership
- $\bullet$  Quotas do not use compression in calculation
- $\bullet$  Free space for applications base upon quota limit

#### Encrypting File System  $\bullet$  EFS Public key encryption based  $\bullet$  Cipher command line utility cipher [/e] [/s:folder] [filename] …  $\bullet$  Recovery Agent Third pty person who can open file

### Group Policies

- $\bullet$  Windows 2000 encompasses both Users and Computers
- $\bullet$ Can still differentiate either
- $\bullet$  Use Organizational Units in hierarchical fashion w/policies

### Organizational Units

 $\bullet$ **OUs** 

> – <del>katalog a katalog a katalog a</del> created from AD Users and Computers

 $\mathcal{L}_{\mathcal{A}}$  Select tree node and right-click for New - > Organizational Unit

 $\bullet$  Can apply Group Policies to OUs for finer control of users

# Organizational Units

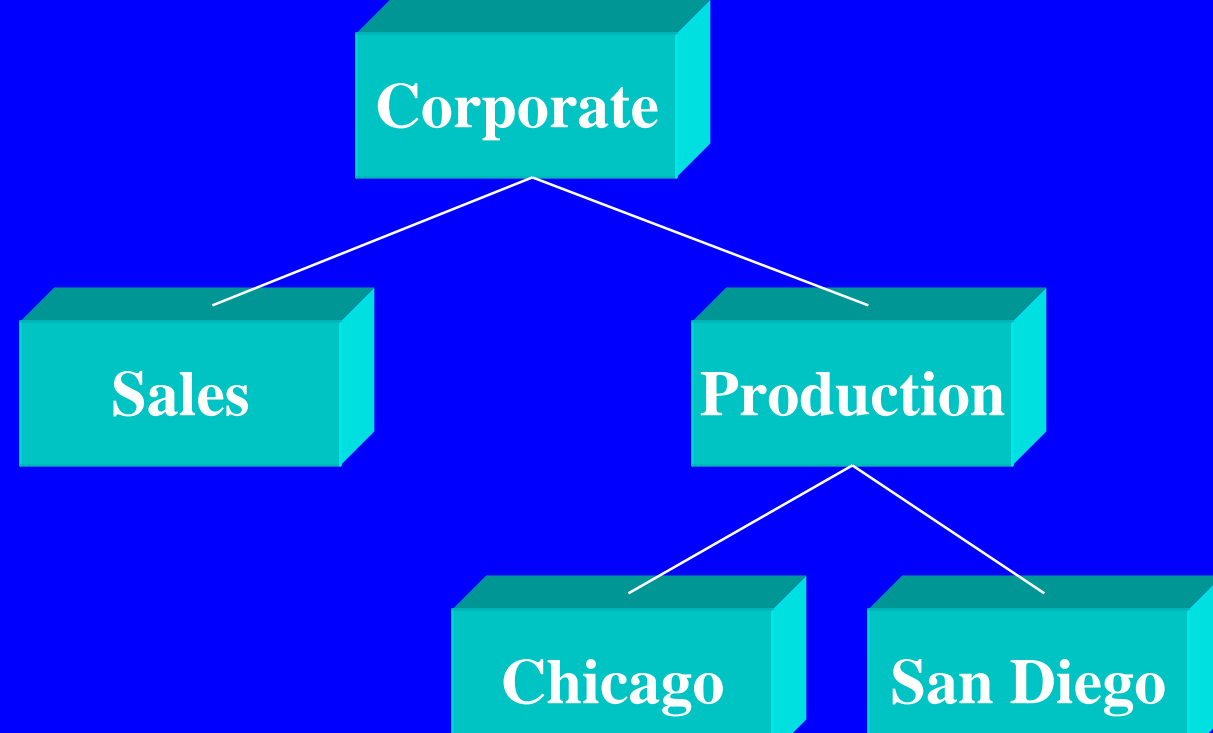

#### **OU=Corporate, OU=Production, OU=San Diego**

### COM+ Services

- Role-based security
- Threading models
- Transaction Service (replaces MTS)
- Component Load Balancing (CLB)
- Object Pooling
- $\bullet$ Queued components (uses MSMQ)
- Just-In Time (JIT) activation
- Programmatic component administration

### Windows 2000

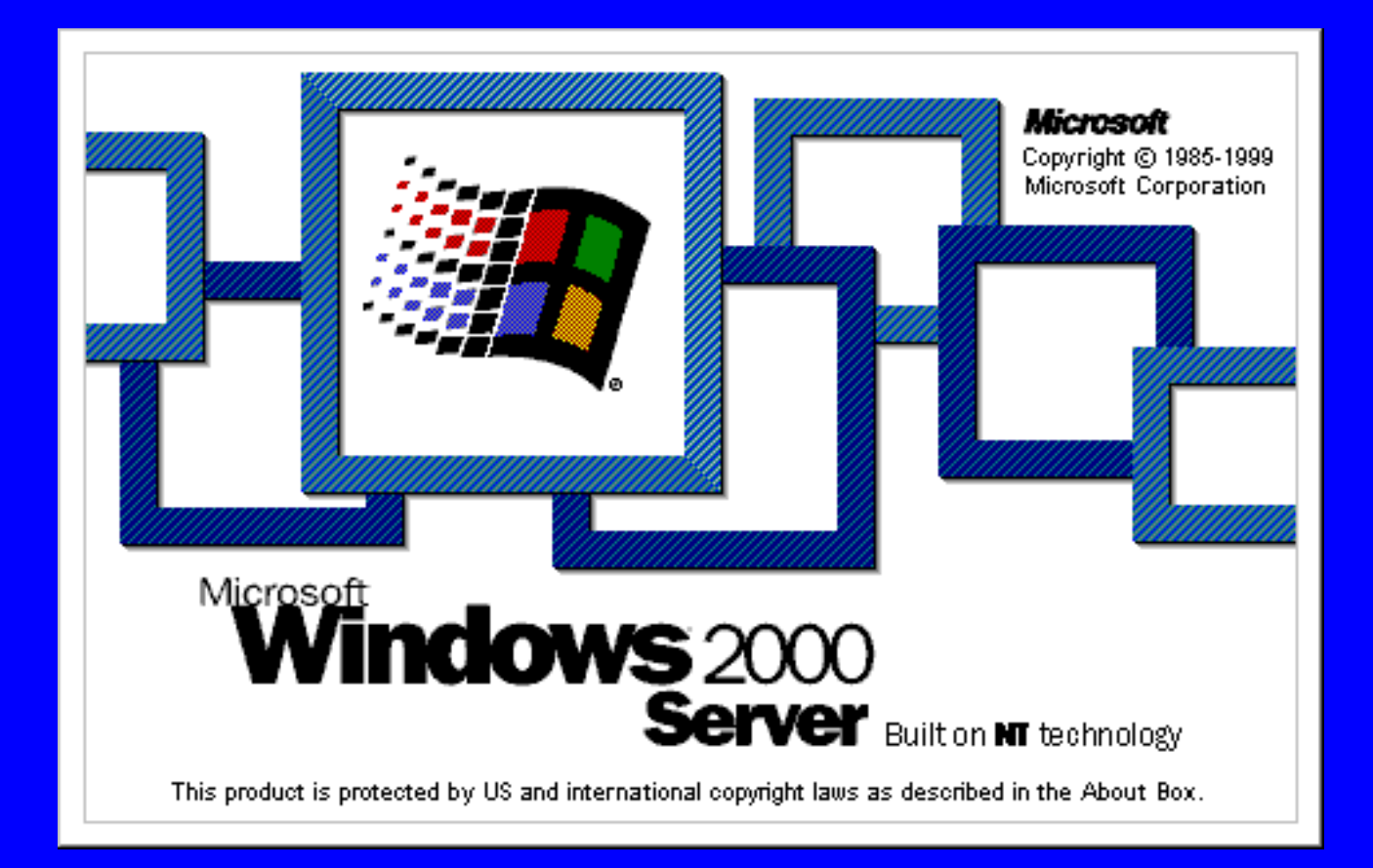